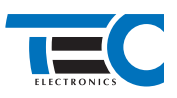

# **Toyota Camry 70 (2017--)**

**с кнопкой Start/Stop**

## **для изделий Призрак 800-й серии**

31 32

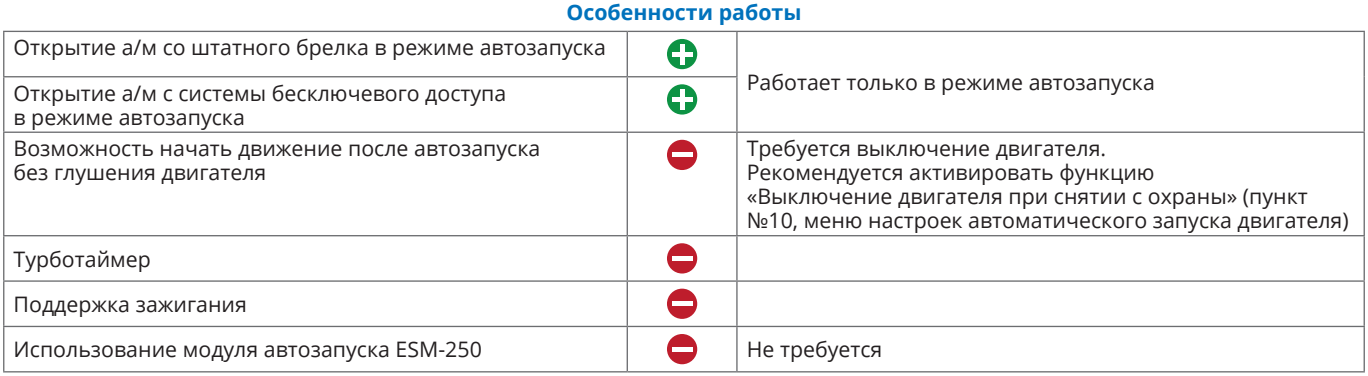

### **Порядок подключения и настройки**

**1.** Осуществите подключение CAN-шины (см. рис. 1, 2) и согласуйте систему Призрак с а/м (см. Integrator).

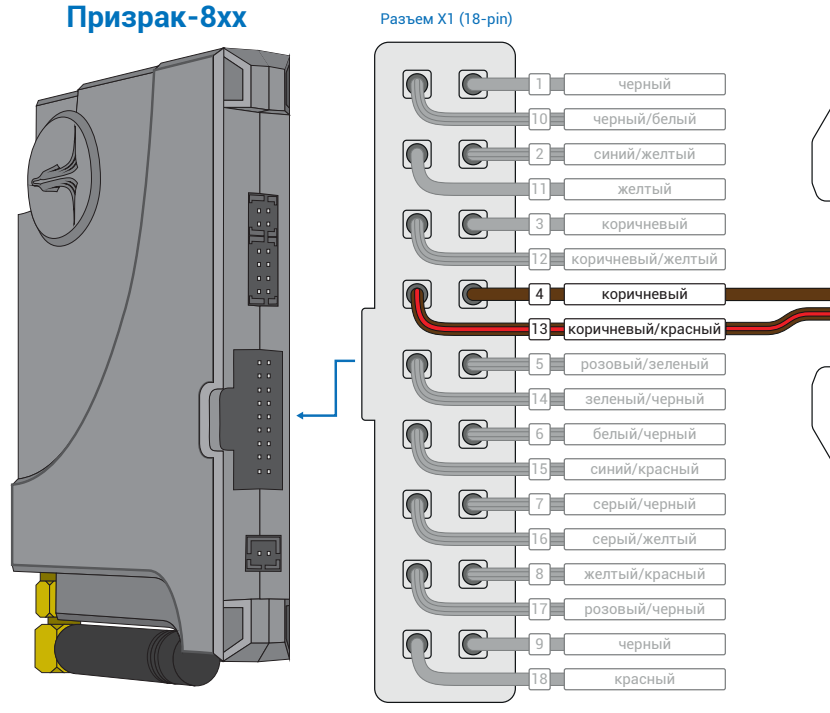

*Рис.1 Призрак-8хх*

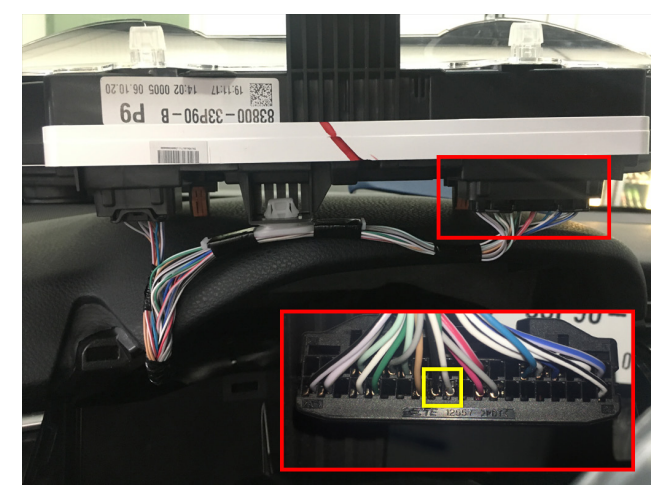

*Рис.2 Место подключения CAN-шины* 

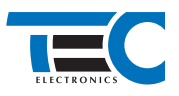

**2.** Произведите подключение для разблокировки рулевого вала. Запрограммируйте на любой из отрицательных выходов системы Призрак (данные выходы выделены на рис. 3) функцию «Включение модуля обхода штатного иммобилайзера» . Программирование можно осуществить с помощью TECprog2 или вручную. Подключение производится под рулём, в 7-ми контактном разъеме к контакту №4. (см. рис. 4)

Пример назначения функции «Включение модуля обхода штатного иммобилайзера» на выход №15 (синий/красный провод 18-ти контактного разъема Х1):

- **•** Включите зажигание.
- **•** Пройдите процедуру аутентификации.
- **•** В течение 10 с после аутентификации для входа в «Меню 1.2» нажмите 11 раз кнопку программирования, сигнализация подаст 6 звуковых и световых сигналов.
- **•** Выберите пункт в меню. Для этого нажмите кнопку программирования 1 раз. Сигнализация проинформирует о номере пункта сериями по 1 звуковому сигналу.
- **•** Перейдите к изменению состояния пункта. Для этого нажмите и удерживайте педаль тормоза.
- **•** Нажмите кнопку программирования 37 раз. Сигнализация проинформирует о состоянии пункта сериями по 37 звуковых сигналов.
- **•** Отпустите педаль тормоза и выключите зажигание.

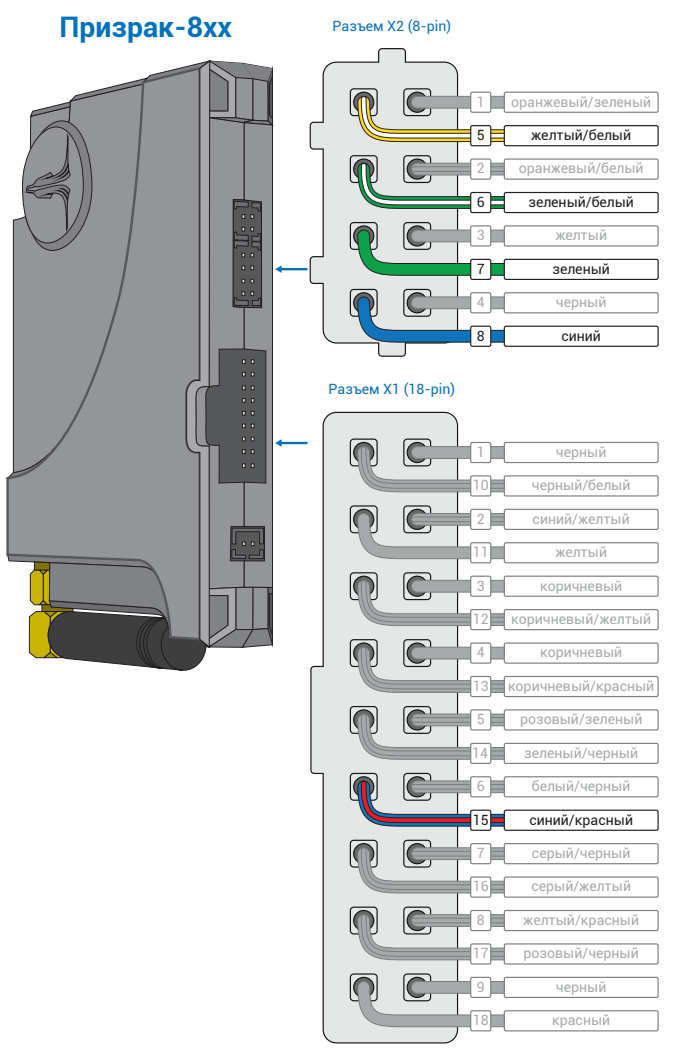

*Рис.3 Выходы Призрак 8хх*

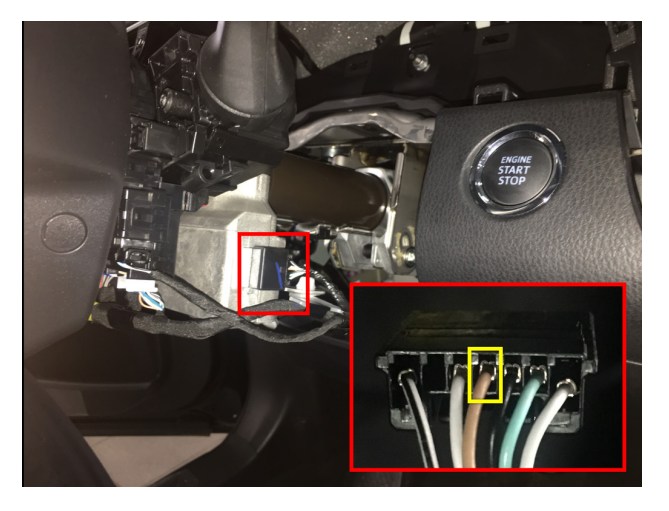

*Рис.4 Разблокировка руля*

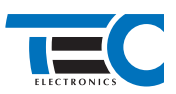

#### **3.** В пункте «Протокол управления бесключевым обходчиком» выберите протокол «ТЭК электроникс».

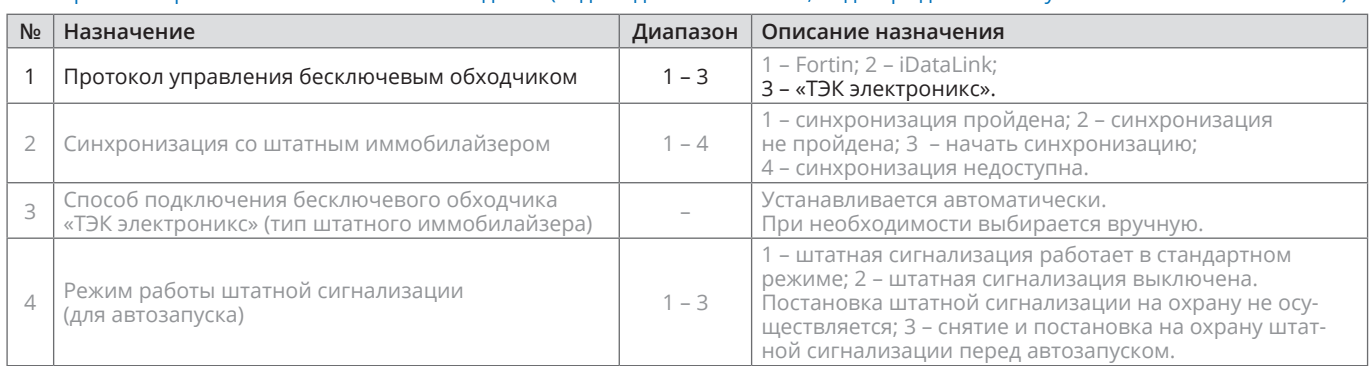

## Настройка встроенного бесключевого обходчика (код входа в меню – «18», подтверждение – 9 звуковых и световых сигналов)

- **4.** Осуществите синхронизацию со штатным иммобилайзером. Для этого:
	- **•** В пункте «Синхронизация со штатным иммобилайзером» выберите значение №3 «Начать синхронизацию». Сигнализация проинформирует о состоянии пункта, повторяющимися сериями по 3 звуковых сигнала.
	- **•** Отпустите педаль тормоза система начнет издавать прерывистые звуковые сигналы.
	- **•** Дождитесь прекращения звуковых сигналов, после чего раздастся звуковая трель. Система автоматически выйдет из меню.
	- **•** Уберите ключ из автомобиля. Произведите автозапуск двигателя (например, с помощью мобильного приложения «Призрак»). После этого синхронизация будет завершена.

Если во время синхронизации произошла ошибка – система проинформирует об этом длительным тревожным звуковым сигналом и автоматически выйдет из меню.

#### Настройка встроенного бесключевого обходчика (код входа в меню – «18», подтверждение – 9 звуковых и световых сигналов)

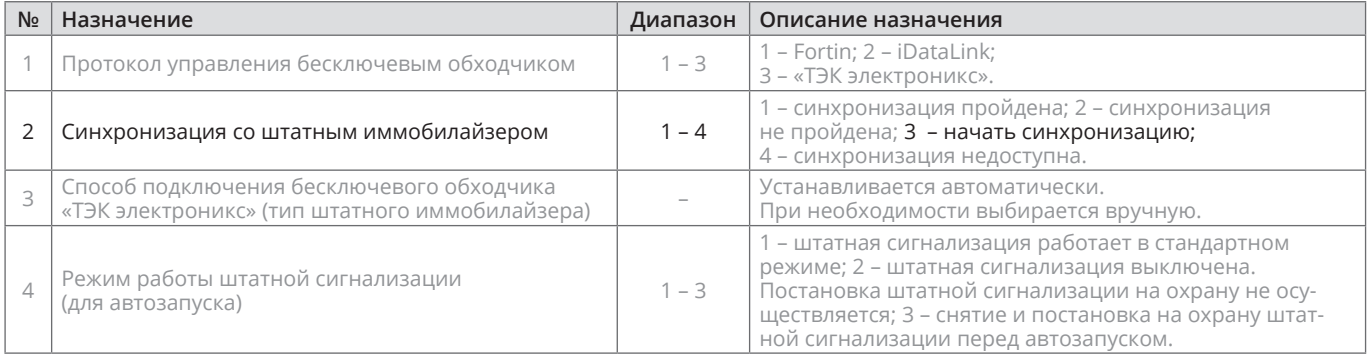